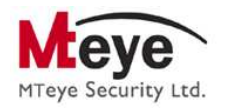

## **Firmware Upgrade and Recovery Utility for AlarmView Systems**

*MTeye AlarmView Firmware Upgrade Tool Setup* Version: 01.07.06.00.000

The Firmware Upgrade Utility - is a PC base application that provides the ability to make easy and quick Firmware upgrades for AlarmView Media-Gateway (MGW), using a simple USB connection.

The Firmware upgrade process involves 2 set of files:

- 1. The Firmware upgrade PC application tool (EXE file) Current version: *MTeye AlarmView Firmware Upgrade Tool Setup 01.07.06.00.000.exe*
- 2. New Firmware for AlarmView Media gateway (AVP file) Current released version (English): *ALARMVIEW.STD.EN.02.05.06.00.700.avp*

## Installation instructions:

Please note: The Firmware upgrade tool is suitable for operating systems: Windows-XP, Windows-7.

- 1. Copy the Firmware upgrade tool to your PC
- 2. Run the *MTeye AlarmView Firmware Upgrade Tool Setup 01.07.06.00.000.exe*
- 3. In case of Windows-7 users: When prompted to select the library location for the AVP files, make sure the directory will not be placed under C:\Program Files
- 4. Now the application is installed on your PC
- 5. If you already have previously installed versions on your PC, the application will automatically find them in the designated library and will include them in the firmware-list of the new Firmware Upgrade tool

## **Important Note:**

For a successful upgrade, it is important to follow the exact instructions provided in the Firmware Upgrade Utility, along the whole firmware upgrade process;

Please make sure to follow the provided instructions before Connection/Disconnection of the USB cable or Power to the AlarmView Media-Gateway.

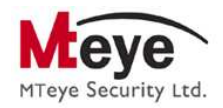

## Running the Application

There are 3 main functions of the Firmware Upgrade Tool:

- 1. System Recovery for AlarmView system
- 2. Importing New AlarmView Firmware Version Files
- 3. Performing Firmware Upgrade for AlarmView systems

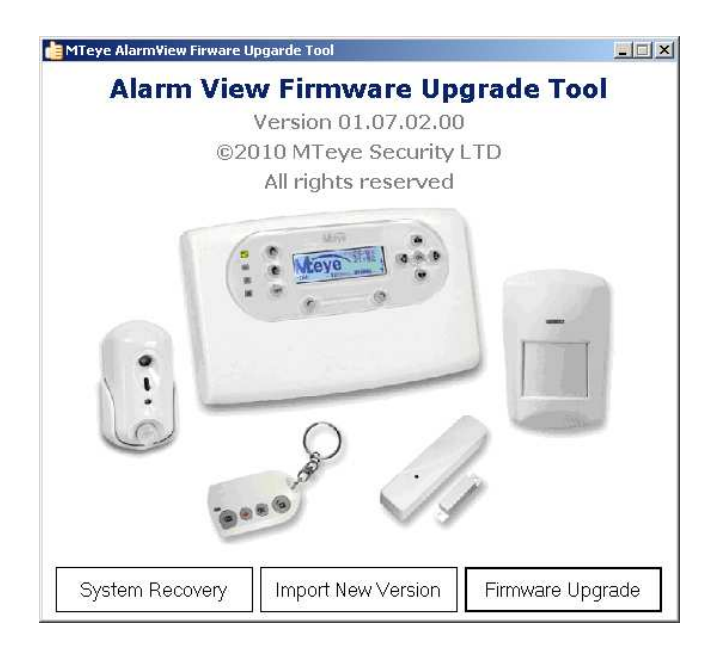

**Firmware Upgrade process** has been improved in versions 2.04 and above. Therefore upgrading systems beyond version 2.04 will be more robust, and with shorter steps.

For this reason, when performing "Firmware Upgrade" with the new tool, you will be asked to mark the current firmware version of your AlarmView panel (whether it is 2.04 and above or in case it is 2.03 and below) and accordingly you will be guided through the relevant process steps.

**Import New Version** is used when you wish to load a new file with a new release of Firmware for AlarmView system, and place it in the library of the Firmware upgrade tool.

**System Recovery** is useful in case of AlarmView system corruption ("missing files") that is caused by a failure in the process of upgrade of older versions. Please note: when prompt to select the "Firmware version" you are asked to select the last version installed on your AlarmView panel!! Once the "Recovery process" is successful, you will be able to upgrade it to the most recent and updated released firmware.